## 九州大学附属図書館付設教材開発センターだより

# **ICER Newsletter**

# 高品質のビデオ教材制作をめざして 高品質のビデオ教材制作をめざして 教材開発センタービデオスタジオ完成

 教材開発センターは、大橋キャンパスに最新鋭のビデオスタジオを整 教材開発センターは、大橋キャンパスに最新鋭のビデオスタジオを整 備しました。従来のスライドや印刷物の教材から、視聴覚に直接訴え、理解 備しました。従来のスライドや印刷物の教材から、視聴覚に直接訴え、理解 しやすい映像教材を授業に活用することで、教育の質を向上させることを目 しやすい映像教材を授業に活用することで、教育の質を向上させることを目 指しています。 指しています。

 このスタジオは、初めての方も安心して映像教材を制作し、高品質な映像 このスタジオは、初めての方も安心して映像教材を制作し、高品質な映像 教材を活用していただけるよう、細かな工夫が施されています。 教材を活用していただけるよう、細かな工夫が施されています。

 たとえば、最新型の発熱が少ない LED 照明を採用。スタジオの広さも十 たとえば、最新型の発熱が少ない LED 照明を採用。スタジオの広さも十 分あり、圧迫感を感じることなく撮影できます。また、重要な箇所を強調し 分あり、圧迫感を感じることなく撮影できます。また、重要な箇所を強調し た映像表現や、プロンプター※ という装置により、学生に直接語りかけるよう た映像表現や、プロンプター※ という装置により、学生に直接語りかけるよう

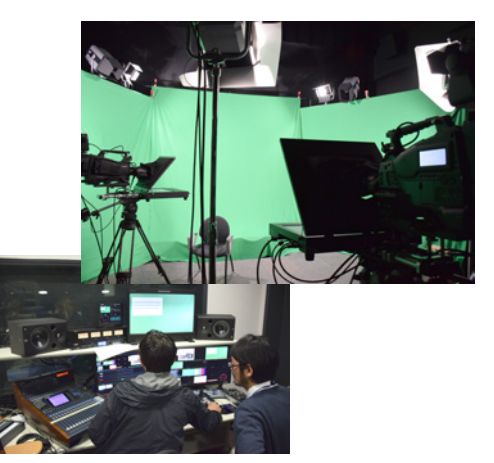

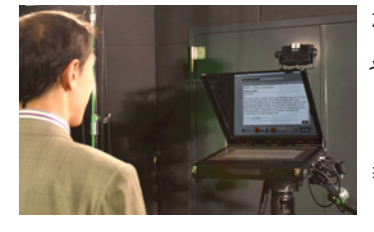

な映像表現ができます。さらに、CGや写真などの背景合成により臨場感のある映像制作 な映像表現ができます。さらに、CGや写真などの背景合成により臨場感のある映像制作 や、電子黒板に重要な箇所を手書きで書き込むなど、多様な表現が可能です。 や、電子黒板に重要な箇所を手書きで書き込むなど、多様な表現が可能です。 最新鋭のスタジオで映像コンテンツ教材を作成してみたい方がいらっしゃいましたら、 最新鋭のスタジオで映像コンテンツ教材を作成してみたい方がいらっしゃいましたら、 教材開発センターまでお気軽にお問い合わせください。 教材開発センターまでお気軽にお問い合わせください。

【 稲田 環(テクニカルスタッフ)】

#### ※プロンプター

撮影の際に、パソコンに取り込んだ原稿をミラーを用いてカメラのレンズの位置に表示させる装置やシステム。 目線をカメラに向け、原稿を読みながら撮影する事ができる。 これにより、いわゆる「カメラ目線」のまま撮影することができるので、視聴者側の違和感を少なくし、直接語りかけるような映像の作成が可能になる。

### **Study abroad!** ~**MOOCs**(大規模公開オンライン講座)の活用~

 生の良質な英語を教材に使い、英語を学習するにはさまざまなコンテンツがあります。CNN ニュース、TED Talks もそのような例ですが、今、もっとも注目さている教材のひとつが MOOCs(大 規模公開オンライン講座)です。MOOCs を使うことで、学習者は無料で米国などの一流大学の講 義を受けられるだけでなく、学習コミュニティに参加し、他の学習者と交流をすることができるよう になりました。しかも、コースの修了者には認定証が発行されます。そして各コースに、世界中から、 数千~数十万の学習者が参加をしています。つまり、留学にかなり近い学習が可能になりました。 皆さん、充実した MOOCs の講義に参加し、世界で活躍できる英語力を育成しませんか?

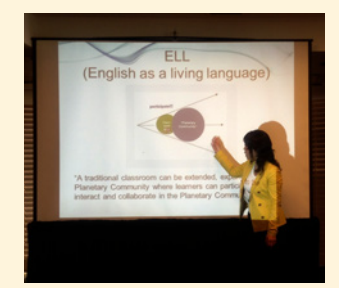

 教材開発センターでは、独自の MOOC 講座の開発を始めました。最新鋭の機器を揃えたビデオスタジオで制作が進行中です。 グローバルなオンライン講義の世界で一緒に学びましょう!

【安西 弥生准教授 ( 教材開発センター准教授 )】

# **Handbook**による教材の閲覧と作成

Handbook を使うと、iOS 端末、Android 端末のスマートフォンやタブレット端末、Windows 8(メトロモード)で手軽に閲覧できる教材を容易 に制作することができます。教材の制作は PC のブラウザから次の URL にアクセスして行います。

#### https://handbook.iii.kyushu-u.ac.jp/

実際に教材を制作する方法については Handbook で制作したもの(「Handbook で教材を作成する方法」)を準備していますので、そちらをご 覧ください。そのための手順を以下に示します。説明は iPadで示しますが、他の端末でも同様です。それぞれの端末に読み替えてください。

- 1) iPad で、App Store から Handbook アプリをダウンロードします。
- 2) Handbook を起動し、認証用データ (SSO-KID とパスワード )、接続先 (https://handbook.iii.kyushu-u.ac.jp) を設定します。 田園
- 3) ログインします。正常にログインできると、画面上に「情報 倫理デジタルビデオ小品集4」と「INFOSS 情報倫理」とい う2つの教材が見えます。
- 「Handbook で教材を作成する方法」を見るためにはアクセスコードを追加 4) する必要があります。画面右下のアイコンをタップし、アクセスコード 「HB20140430」を追加します。また「DS\_NF\_IP\_2012\_1」というアクセス コードを追加すると情報処理演習 V の教材を見る事ができます。
- 知っていますか?電子教材の著作権
- Q ウェブ上に公開された動画を対面授業で利用することは できますか?

A 公表された動画であれば、大学の対面授業において上映 することができます。

 著作権法第 38 条(営利を目的としない上演等)の記載を以下に引 用します。

" 公表された著作物は、営利を目的とせず、かつ、聴衆又は観衆から料金(いず<br>……わのタ美なもつてするな問わず、英佐物の担供ワル担テにつき受けるな れの名義をもつてするかを問わず、著作物の提供又は提示につき受ける対 価をいう。以下この条において同じ。)を受けない場合には、公に上演し、演 奏し、上映し、又は口述することができる。ただし、当該上演、演奏、上映又は 口述について実演家又は口述を行う者に対し報酬が支払われる場合は、こ の限りでない。 "

 この Q&A の連載は今回で一旦終了します。電子教材著作権講習会 でお会いしましょう。講習会で生まれた Q&A を新しいハンドブック「大 学教育における他人の著作物を含む電子・オンライン教材の作成と利 用に関する Q&A」に掲載し、全教員にお送りしました。各キャンパスの 図書館に置いているほか、以下からも PDF をダウンロードできます。 http://www.icer.kyushu-u.ac.jp/copyright\_info

「Handbook で教材を作成する方法」を指でタップすると、中身を見るこ 5) とができます。

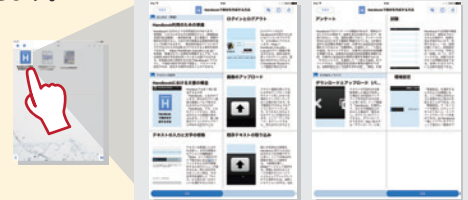

Handbook の使い方は、以下の URL も参考にしてください。 http://ecs.kyushu-u.ac.jp/Handbook/

【藤村 直美教授(教材開発センター長)】

#### 次世代の教材開発を支える技術  $\sim$ その2 光学式モーションキャプチャー装置 $\sim$

 今回紹介する 2D/3D 教材開発システムは、「光学式モーションキャ プチャー装置」です。この装置は、人間や物体の「動き」をデジタルデー タとして保存することが出来ます。例えば、野球のバッティングフォーム やラジコン飛行機が飛ぶ軌跡等をデジタルデータとして保存することが 出来ます。動きを測定するために、対象物には赤外線反射マーカーを 取り付けます。これらのマーカーの動きを正確に測定するために、対象 物の周りを18台のカメラで取り囲みます。各カメラから測定されたデー タをパソコンに送り、そのデータを同期させて対象物の正確な位置を計 算します。

 教材開発センターでは、データの保存と、保存したデータの活用を通 じて、紙の媒体では表現が難しかった物体の動きの内容を視覚的にわ

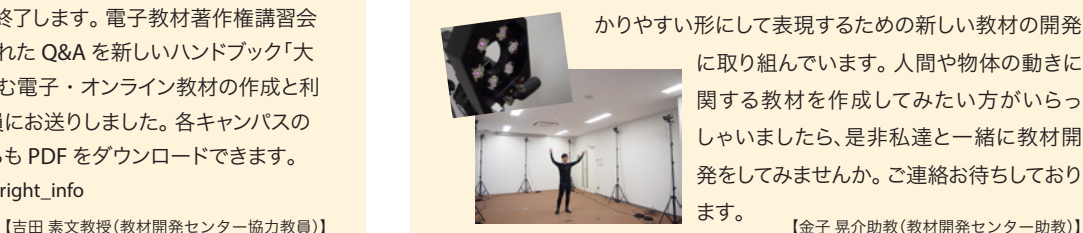

かりやすい形にして表現するための新しい教材の開発 に取り組んでいます。人間や物体の動きに 関する教材を作成してみたい方がいらっ しゃいましたら、是非私達と一緒に教材開 発をしてみませんか。ご連絡お待ちしており

#### 著作権セミナーを開催します

 学校教育に係る著作権の問題についての第一人者である放送大学の尾﨑史郎教授をお招きし、「著作権セミナー ~教育活動と著作権~」を開催します。 ICT 活用教育の推進に伴い、e ラーニングコンテンツの作成・利用において、著作権の取り扱いが重要な課題となっています。教育に関する著作権の基礎知識 から著作物を利用する際の権利処理等、実践的な能力の取得を目的としたセミナーです。貴重なこの機会にぜひご参加ください。

日時 平成 26年 6 月 6 日 (金) 10:30  $\sim$  12:00

場所 九州大学 伊都キャンパス 稲盛財団記念館1階 稲盛ホール

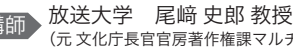

(元 文化庁長官官房著作権課マルチメディア著作権室長)

詳しくはこちら ▶ http://www.icer.kyushu-u.ac.jp/topics\_20140421